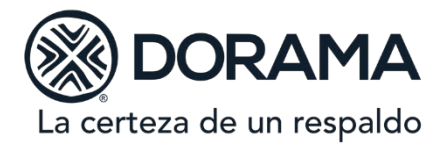

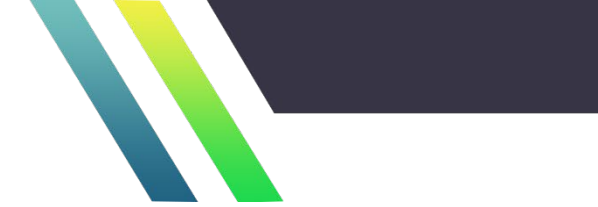

# **CIRCULAR: ST 01/15**

# **PARA:** ÁREA COMERCIAL, SUBDIRECCIÓN TÉCNICA Y JURÍDICA. **ASUNTO:** POLÍTICA Y PROCEDIMIENTO PARA VALIDAR FIANZAS Y CERTIFICADOS. **FECHA DE ACTUALIZACIÓN:** 13 DE MAYO DE 2020.

## **1. Objetivo**

Verificar si la fianza o certificado a consultar fue o no emitida por esta Institución.

#### **2. Alcance**

- 2.1. La validación en el sistema de emisión se realizará por conducto del área de Cartera con el objeto de informar sobre la veracidad y estatus de las fianzas o certificados.
- 2.2. Compete a los Beneficiarios, Asegurados, Fiados, Contratantes Área Comercial y Área de Cartera.

#### **3. Política**

La solicitud de validación de fianzas o certificados que sea recibida por conducto de las oficinas comerciales, deberá ser canalizada al área de Cartera para su pronta y oportuna atención, en el entendido de que **sólo el Área de Cartera podrá dar trámite a la validación de fianzas o certificados,** considerando lo siguiente:

- 3.1. Validación de fianzas o certificados impresas en papel seguridad. Se deberá proporcionar el número de fianza o certificado y folio.
- 3.2. Validación de una fianza o certificado electrónico. Se deberá proporcionar el número de fianza o certificado y línea de validación o folio.

En ambos casos, si la validación se solicita por correo electrónico, deberá realizarse a través de un correo empresarial. Por ningún motivo se enviará la respuesta a un correo particular, menos que se trate de un Beneficiario que sea persona física.

- 3.3. Si el Beneficiario solicita la validación de la fianza por medio de un oficio:
	- Deberá contener la firma autógrafa,
	- Incluir copia de la Fianza o Certificado
	- Estar dirigido a esta Institución
	- En caso de que el Beneficiario o Asegurado sea una autoridad, la solicitud deberá ser ingresada a través de Oficialía de Partes, quien lo turnará al área de Cartera.

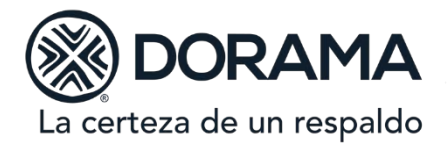

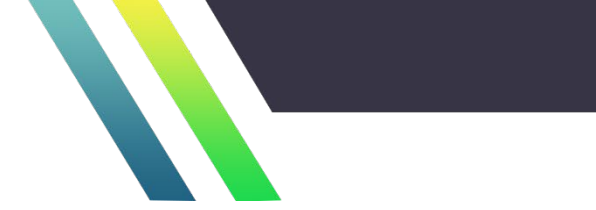

**3.4. Respecto a las fianzas o certificados apócrifos, no se debe dar información al solicitante, se dará aviso al área de Auditoría Interna y se turnará inmediatamente a la Subdirección Jurídica para su contestación.**

### **4. Procedimiento.**

La solicitud de validación de fianzas o certificados, con o sin línea de validación, puede realizarse por cuatro medios distintos:

- 4.1. Vía telefónica: se solicitará nombre del fiado o contratante, número de fianza o certificado, línea de validación (si es que la hay) y un correo empresarial para responder.
- 4.2. Vía correo electrónico: se deberán adjuntar las fianzas o certificados a consultar y se responderá siempre que el correo del solicitante sea empresarial.
- 4.3. Vía correo certificado y entregado a través de Oficialía de Partes: anexo al oficio de solicitud (texto libre), se deberán incluir las fianzas o certificados respecto de las que se solicita la validación y si el solicitante requiere contestación por escrito, se dará respuesta mediante oficio dirigido al mismo.
- 4.4. A través del portal de la Institución (Respuesta en línea): se deberá utilizar la siguiente.

Link: <http://apps.dorama.mx/validafianza/sitios/default.aspx>

El procedimiento es el siguiente:

a) En la parte inferior de cada una de las hojas que integran el texto de la fianza o certificado se encuentra la línea de validación que es el elemento de seguridad que confirma la autenticidad de la misma.

b) Una vez que se ingrese al portal de la Institución; se deberá capturar la línea de validación de la fianza o certificado a consultar.

c) Al seleccionar la opción "valida" se desplegará el resultado de la validación.

Las solicitudes de validación se resolverán en un plazo máximo de 24 horas contado desde la recepción por parte del área de Cartera o, cuando sea a través de Oficialía de Partes, en el tiempo que estipule la autoridad correspondiente, y la respuesta será enviada a la persona que lo solicitó, vía correo electrónico o por correo certificado si así fue requerido.

#### **A t e n t a m e n t e,**

**Coordinación de Cartera.**

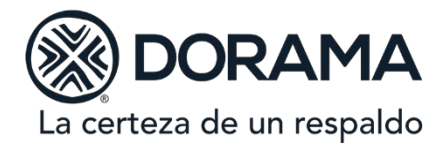

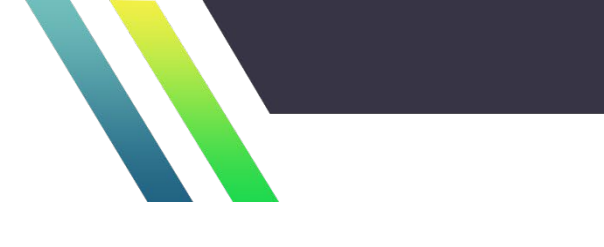

# **Bitácora de Actualizaciones:**

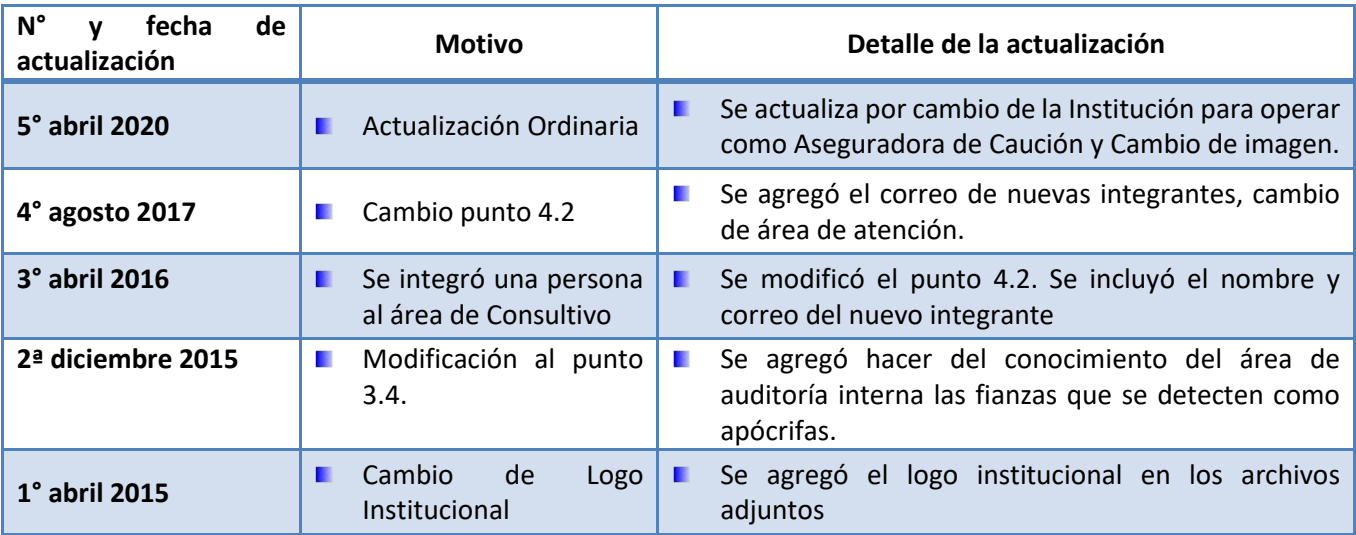